# **Disque dur portable GT**

### Guide de l'utilisateur Français

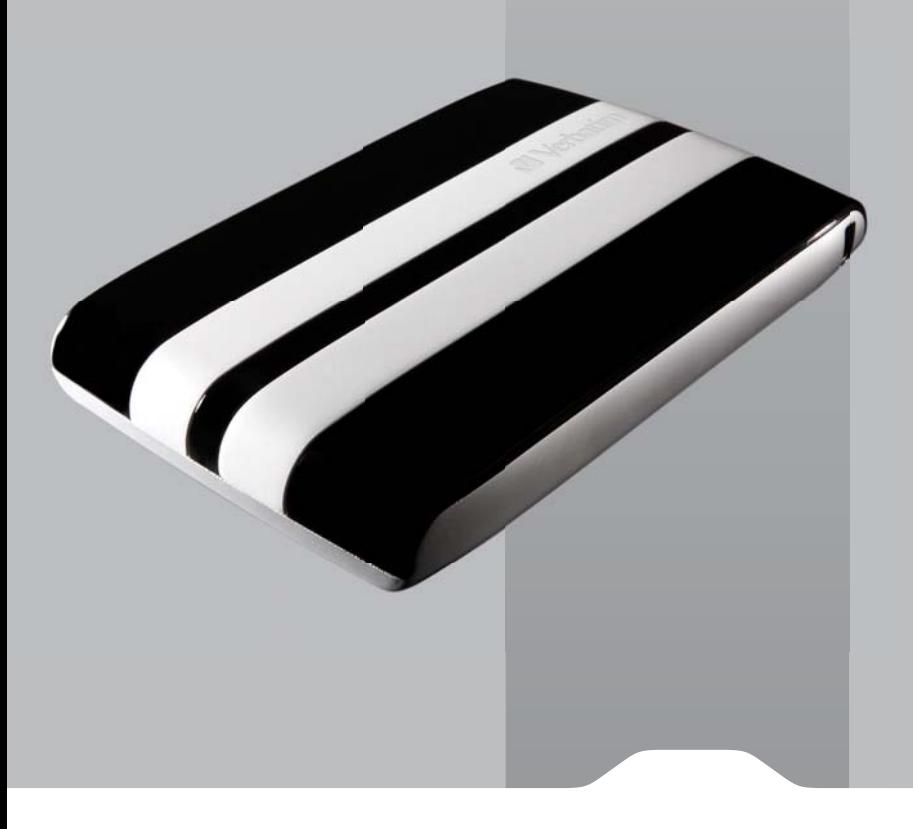

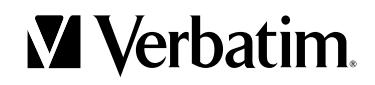

### **Table des matières**

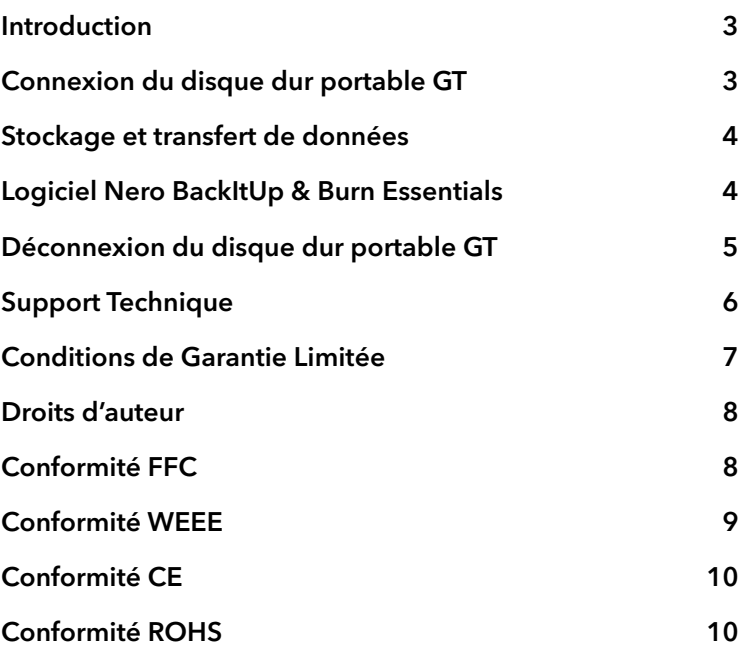

### **Introduction**

**Note:** La capacité dépend selon les modèles. 1 MB = 1,000,000 octets/1 GB = 1,000,000,000 octets/ 1 TB = 1,000,000,000,000 octets. Une partie de la capacité est utilisée pour le logiciel pré-enregistré, le formatage et d'autres fonctions. La capacité totale n'est donc plus disponible pour la sauvegarde des données. Il se peut que votre système indique moins de mégaoctets/gigaoctets/téraoctets selon les différentes méthodes de calcul.

### **Connexion du disque dur portable GT**

L'installation du disque dur portable GT est d'une extrême simplicité - vous n'avez qu'à connecter le disque dur portable GT dans un des ports USB libre de votre ordinateur à l'aide du mini câble USB fourni. Sous Windows, une nouvelle icône représentant le disque dur portable GT s'affichera sur le bureau dans Poste de travail. Sur le bureau de Mac OS, le disque dur portable GT apparaît sous la forme d'un nouveau disque.

Si vous utilisez un port USB 1.1 sur votre ordinateur sous Windows, il est possible que l'avertissement suivant s'affiche : Un périphérique USB à haut débit est connecté à un port USB à débit réduit. Cela ne signifie pas qu'il y a un problème car le disque dur est compatible avec les deux ports USB 1.1 et USB 2.0. Fermez simplement le message et continuez. Cependant, dans ce cas-là, le disque dur ne fonctionnera qu'avec les débits USB 1.1.

Si vous connectez votre disque dur portable GT et qu'il ne se met pas en marche, une nouvelle source d'alimentation est probablement requise. Veuillez contacter notre Support Technique pour un câble USB-Y en option. Les informations concernant notre Support Technique sont incluses dans ce manuel.

### **Stockage et transfert de données**

Une fois que votre disque dur Verbatim est connecté à un ordinateur, vous pouvez y accéder et l'utiliser comme tout autre disque amovible. Vous pouvez faire glisser des fichiers sur l'icône de votre disque dur Verbatim pour les copier, passer aux zones de dialogue Ouvrir ou Enregistrer de votre disque dur ou encore supprimer des fichiers stockés sur votre disque dur portable GT Verbatim. Pour de plus amples informations sur la copie, l'ouverture ou la suppression de fichiers, consultez la documentation de votre ordinateur.

### **Logiciel Nero BackItUp & Burn Essentials**

Le logiciel de sauvegarde Nero BackItUp & Burn Essentials est inclus sur le disque dur. Double-cliquez sur le dossier Nero sur le disque, puis doublecliquez sur le fichier setupx pour lancer l'installation. La fenêtre d'installation de Nero s'ouvre. Suivez les instructions de l'assistant pour installer le logiciel. Remarque : le logiciel Nero BackItUp est compatible avec Windows XP / Vista et Windows 7.

### **Déconnexion du disque dur portable GT**

Votre disque Verbatim est opérationnel à chaud et peut donc être connecté ou déconnecté sans que vous ayez à redémarrer votre ordinateur. Pour déconnecter votre disque dur portable GT Verbatim n'importe quand, suivez simplement les étapes suivantes. Vous pouvez également débrancher votre disque dur à tout moment lorsque votre ordinateur est hors tension.

**Remarque:** Prenez soin de bien suivre la bonne procédure de débranchement de l'unité. Si vous la débranchiez sans suivre les instructions ci-dessous, vous risqueriez de l'endommager ou de perdre des données.

#### Pour les utilisateurs Windows:

- 1 Fermez tous les fichiers stockés sur votre disque dur qui sont ouverts dans une application.
- 2 Cliquez sur le bouton Débrancher ou éjecter le matériel de la barre

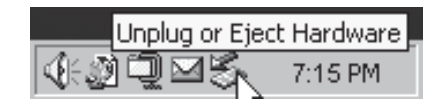

des tâches.

- 3 Sélectionnez votre disque dur à partir du menu apparaissant à l'écran.
- 4 Après quelques instants, Windows affiche un message confirmant que vous pouvez débrancher l'unité sans risque.

#### Pour les utilisateurs de Mac OS:

- 1 Fermez tous les fichiers stockés sur votre disque dur qui sont ouverts dans une application.
- 2 Localisez l'icône de votre disque dur sur le bureau électronique et faites-la glisser

# **Support Technique**

En cas de problème ou difficulté pendant l'installation ou l'utilisation du produit Verbatim, visiter le site Web d'assistance technique de Verbatim à l'adresse www.verbatim-europe.com. Cette page vous permet d'accéder à notre bibliothèque de documentations utilisateur, de lire les réponses aux questions les plus fréquentes et de télécharger les mises à jour disponibles des logiciels. Bien qu'elle propose suffisamment d'informations pour guider la plupart de nos clients, cette page fournit également les méthodes qui vous permettront de contacter directement l'équipe d'assistance technique de Verbatim.

Europe : Pour le support technique en Europe, vous pouvez adresser un Email à drivesupport@verbatim-europe.com ou appeler au numéro gratuit suivant : 00800 3883 2222 pour les pays suivants : Autriche, Belgique, Danemark, Finlande, France, Grèce, Allemagne, Hongrie, Italie, Luxembourg, Monaco, Pays-Bas, Norvège, Pologne, Portugal, Irlande, Espagne, Suède, Suisse et Royaume-Uni. Pour tous les autres pays d'Europe, veuillez appeler : +353 61 226586

# **Conditions de Garantie Limitée**

Verbatim Limited vous garantit que ce produit est exempt de défaut des composants et de la main d'oeuvre pour une durée de 2 ans à partir de la date d'achat. Une garantie de 2 ans est appliquée pour les pays de l'Union Européenne. Cette garantie exclut les piles. Si ce produit est reconnu défectueux durant la période de garantie, il sera remplacé sans aucun frais pour vous. Vous pouvez le retourner avec l'original de votre facture à l'endroit où vous l'avez acheté ou contacter Verbatim.

Pour les pays d'Europe suivants : Autriche, Belgique, Danemark, Finlande, France, Grèce, Allemagne, Hongrie, Italie, Luxembourg, Monaco, Pays-Bas, Norvège, Pologne, Portugal, Irlande, Espagne, Suède et la Suisse, veuillez appeler 00800 3883 2222 ou envoyez un Email à drivesupport@verbatim-europe.com. Pour tous les autres pays d'Europe, veuillez appeler : +353 61 226586.

Cette garantie ne s'applique pas à l'usure normale et aux dommages résultant d'un usage anormal, d'une utilisation incorrecte ou abusive, de négligence ou d'un accident. Verbatim ne sera pas responsable de la perte éventuelle de données, de tout dommage fortuit, conséquent ou accidentel, quelle que soit la cause pour rupture de la garantie ou autre. Cette garantie vous donne des droits juridiques spécifiques et vous pouvez aussi avoir d'autres droits qui varient d'un pays à l'autre.

**Note:** Verbatim Limited se réserve le droit de modification du contenu de ce guide utilisateur à tout moment sans obligation d'un avis préalable.

### **Droits d'auteur**

Copyright ©2007 Verbatim Limited. Aucune partie de ce document ne peut être reproduite sous quelque forme, dans quelque but et par quelque moyen que ce soit, sans l'autorisation expresse écrite de Verbatim. Tous droits réservés. Tous les autres noms de marques ou de produits indiqués dans le présent document appartiennent à leurs propriétaires respectifs.

### **Conformité FFC**

Cet équipement a été testé et répond aux exigences des règles FCC de la Classe B / Partie 15 des appareils numériques. Ces règles ont été conçues pour assurer une juste protection contre les interférences nuisibles dans l'enceinte domestique. Si l'installation de l'équipement n'est pas installé conformément au guide d'utilisation, cet équipement pourrait générer, irradier des fréquences radio causant des interférences avec les fréquences radio de communication. Cependant, il n y a pas de garantie que des interférences ne se produisent pas avec une installation spécifique. Si cet équipement cause des interférences nuisibles avec la réception de la radio ou de la télévision (perceptible si vous allumez ou fermez cet équipement), nous recommandons à l'utilisateur de prendre les précautions suivantes :

- Réorientez l'antenne de réception
- Eloignez l'équipement du récepteur
- Connectez l'équipement dans une prise d'un circuit différent de celui où le récepteur est connecté
- Consultez un revendeur ou un technicien Radio/TV spécialisé pour de l'assistance technique

# **Conformité WEEE**

La Directive WEEE -Waste Electrical and Electronic Equipment- concernant les déchets des équipements électriques et électroniques , entrée en vigueur le 13 Février 2003 dans la Loi Européenne a généré un changement important dans le traitement des produits électriques en fin de vie.

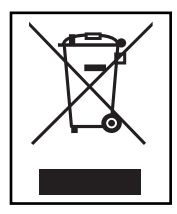

Si le logo WEEE logo (situé à gauche) est apposé sur le produit ou sur la boîte, il ne peut pas être jeté avec les autres déchets de la maison. Pour plus d'informations sur le traitement et les déchets des produits électriques et les points de collecte, merci de contacter le service municipal des déchets ou le point de vente où vous avez acheté votre équipement.

## **Conformité CE**

#### Declaration CE de Conformité

Le produit ci-après est déclaré conforme aux exigences essentielles de protection de la Directive 89/336/EEC du Conseil Européen et des amendements des lois des Etats Membres concernant la compatibilité électromagnétique.

Cette déclaration s'applique sur tous les produits fabriqués à l'identique du modèle de test/évaluation.

EN 55022: 1998 + A1: 2000 +A2: 2003 EN 61000-3-3:1995 + A1: 2001 EN 55024: 1998 + A1: 2001 + A2: 2003 IEC 61000-4-2: 1995 + A1: 1998 + A2: 2000 IEC 61000-4-3: 2002 + A1: 2002 IEC 61000-4-4: 1995 + A1: 2000 + A2: 2001 IEC 61000-4-5: 1995 + A1: 2000 IEC 61000-4-6: 1996 + A1: 2000 IEC 61000-4-8: 1993 + A1: 2000 IEC 61000-4-11: 1994 + A1: 2000

# **Conformité ROHS**

Ce produit est conforme avec la Directive 2002/95/EC du Parlement et du Conseil Européen du 27 Janvier 2003 liée à la restriction de l'utilisation des substances nuisibles dans les équipements électriques et électroniques (RoHS) et ses amendements.